#### FONL (Formulas Online)

#### Privacy Act

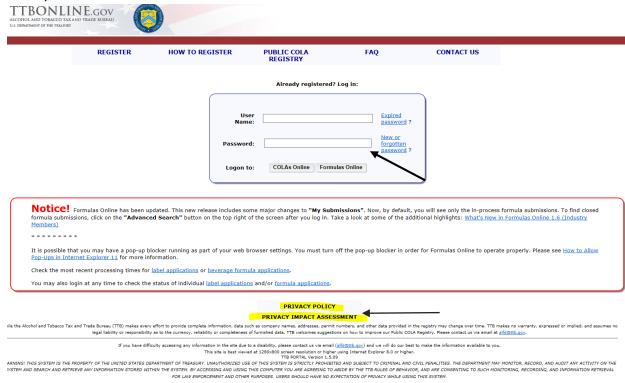

In addition, the following government warning displays when user login:

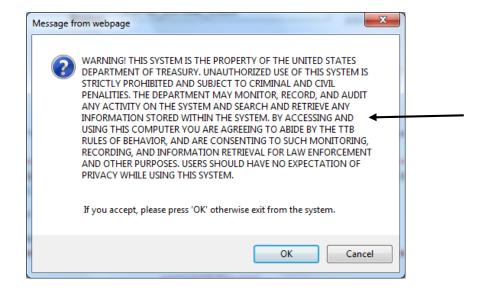

### User registration

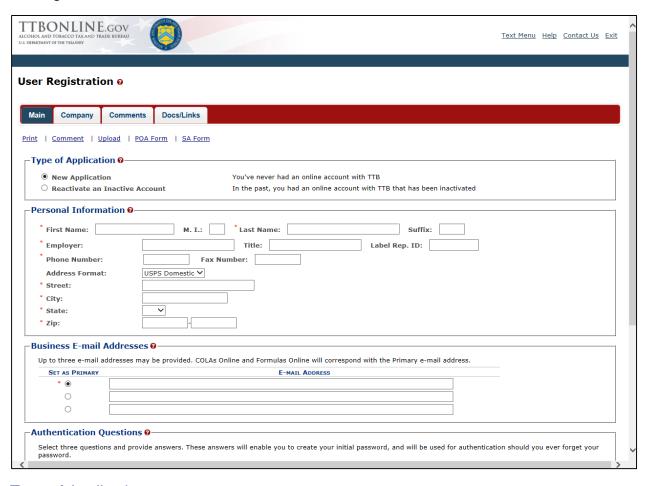

# Type of Application

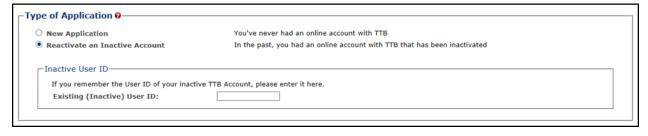

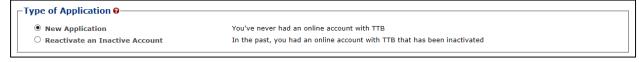

#### Personal Information

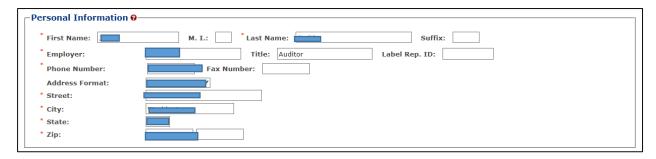

#### **Business Email Address:**

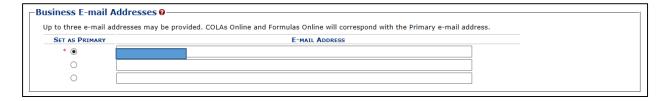

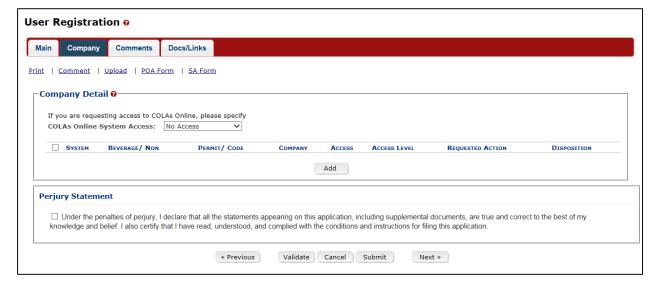

### **Authentication Questions**

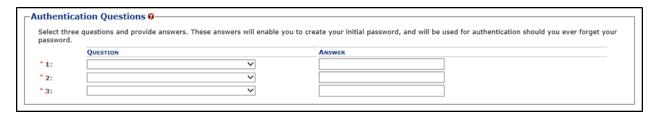

Submitter company information:

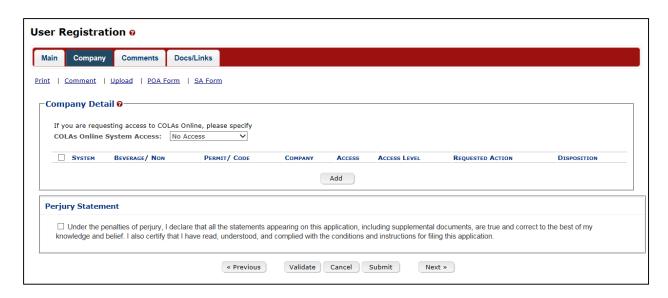

# Company Information/System Information

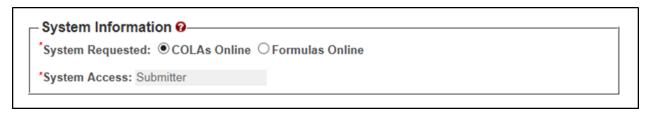

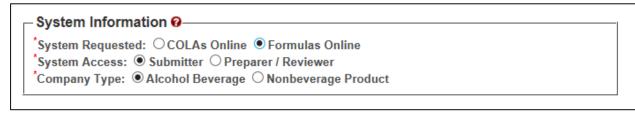

# **Submitter Company Information**

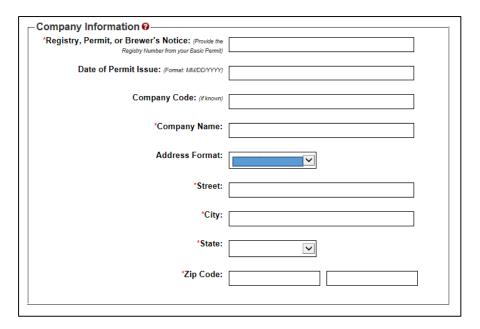

### **Approver Information**

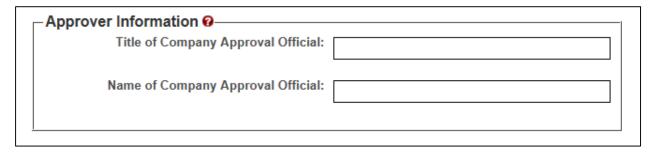

### Docs/Links Tab

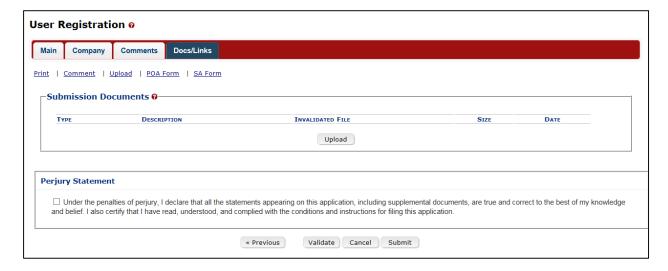

#### Create a new uniform submission

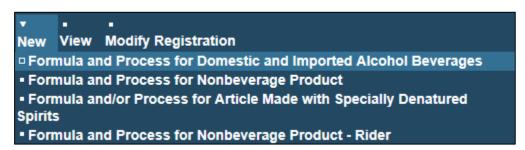

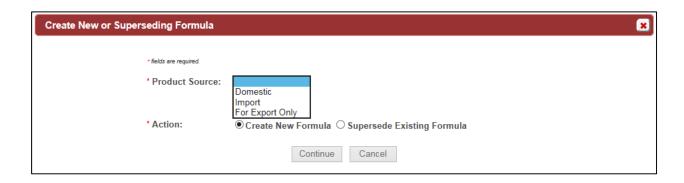

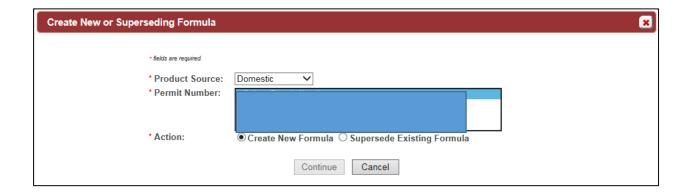

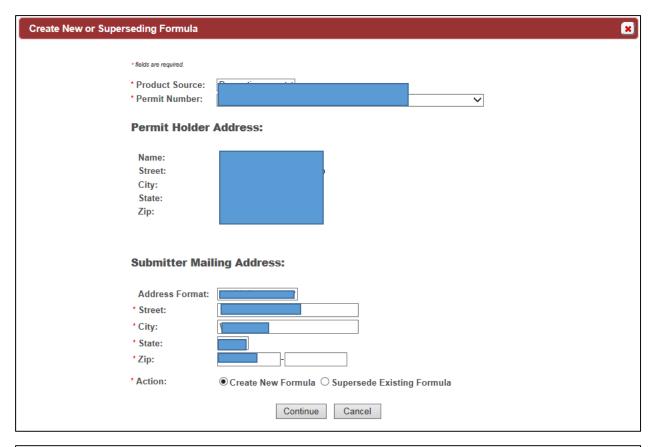

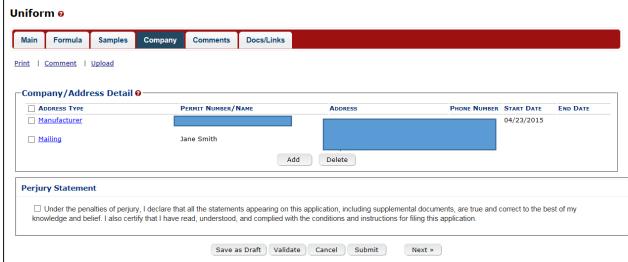

Create new company address:

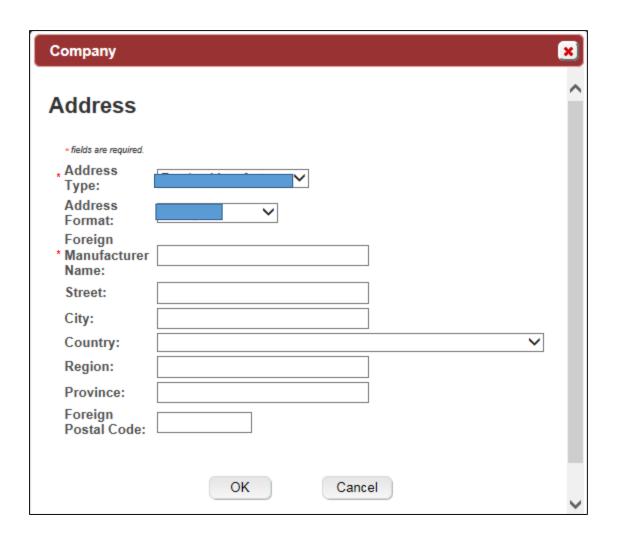

### Entering new uniform formula info

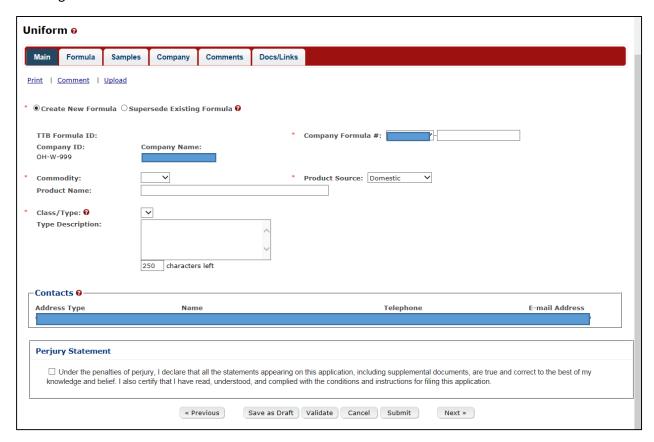

## Superseded Formula

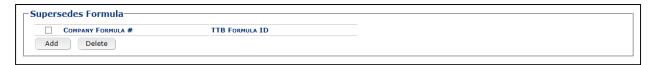

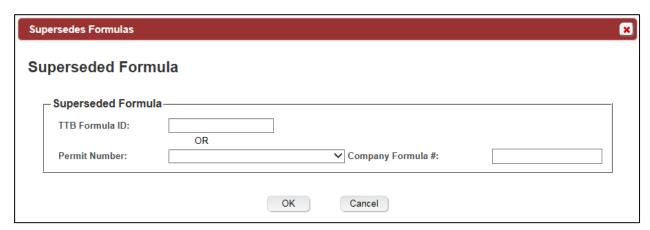

# Create a new uniform - superseded formula added

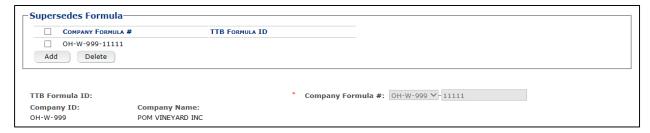

### Class/Type

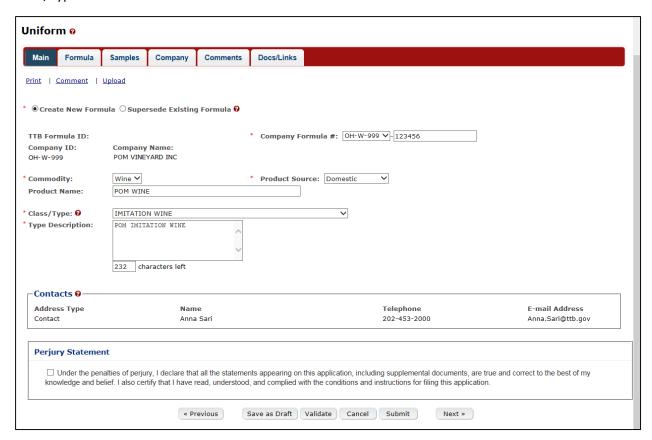

#### Formula Tab

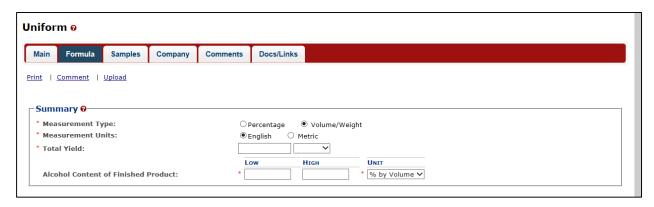

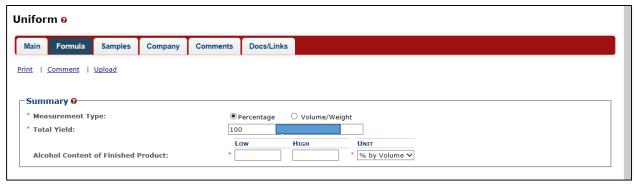

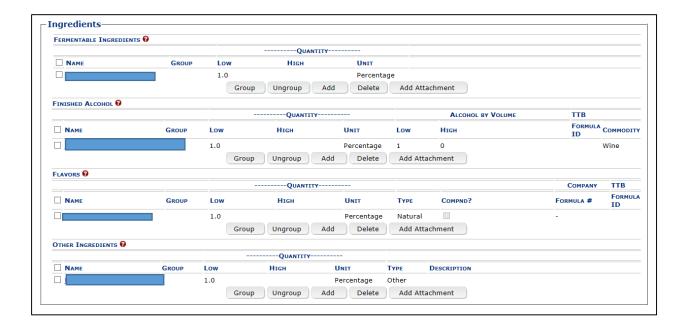

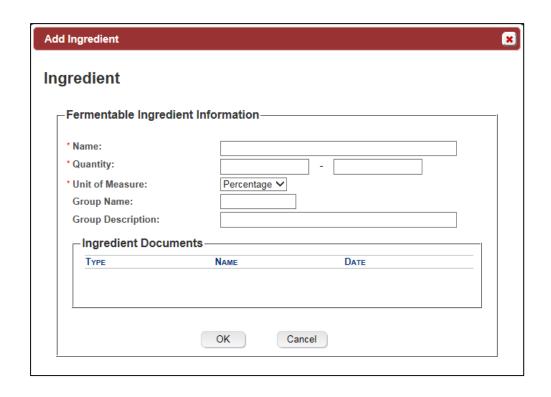

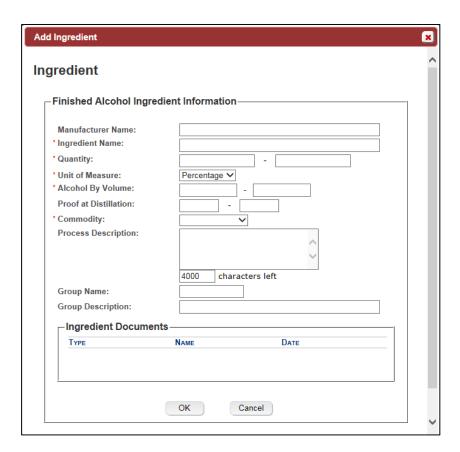

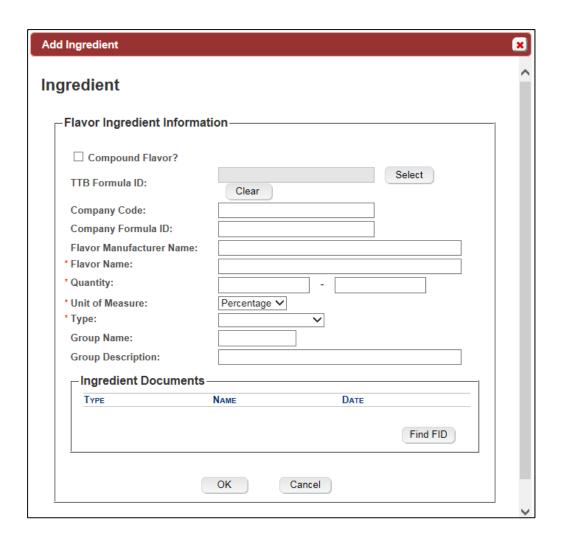

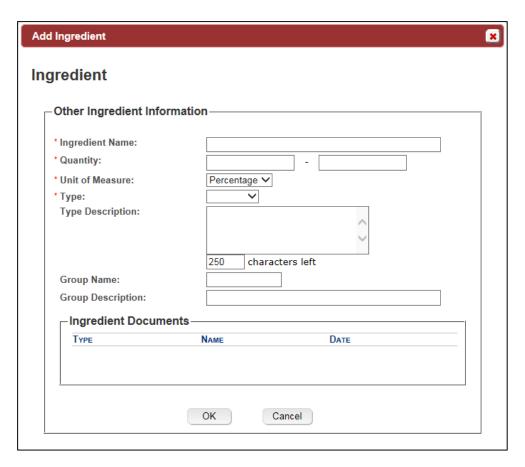

# Add/Edit Attachment

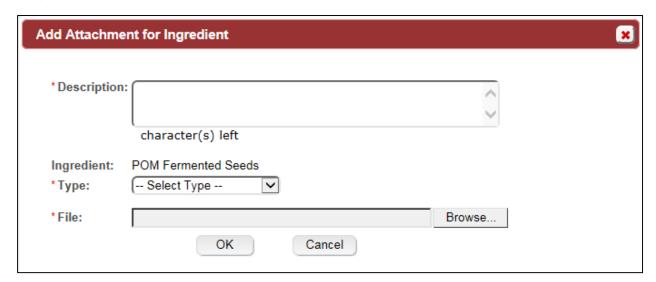

#### Sample Detail

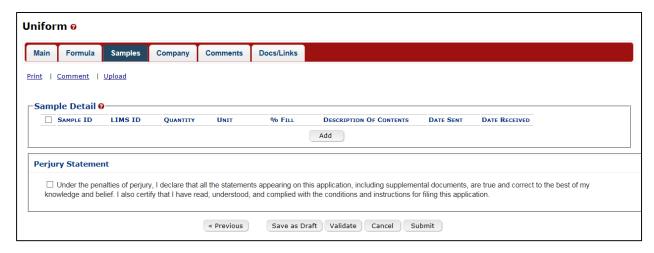

### Create a new uniform – sample

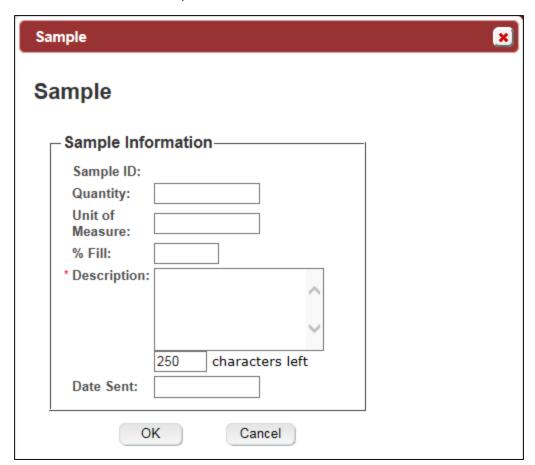

### Create a new Uniform – unauthorized user

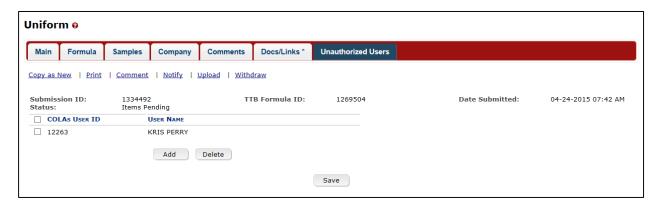

# Method of manufacture

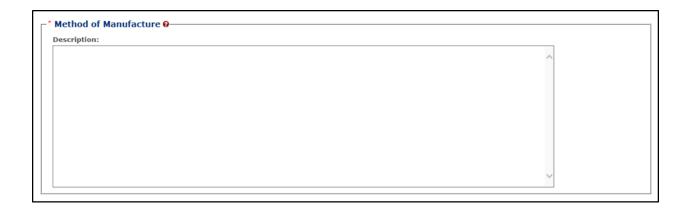